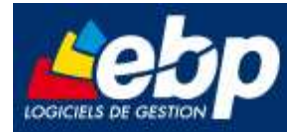

Service Système & Réseau

## **Installation de Microsoft SQL Server 2005 Express**

# **pour le logiciel EBP Open Line TM 2009**

## **Manuel technique**

## **Version 1.0 du 01/12/08 – Edition de decembre 2008**

Produits EBP : Compta & Gestion Commerciale Open Line TM 2009

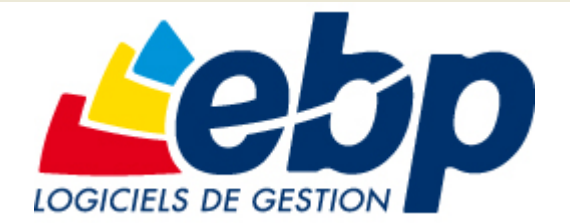

EBP Informatique SA ZA Bel Air – BP 95 F-78513 Rambouillet Cedex Tel : 01 34 94 8000 – Fax : 01 34 85 62 07 info.fr@ebp.com – www.ebp.com

Page 1/12

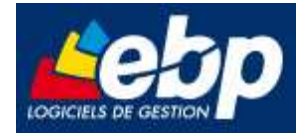

a sa n

# **Sommaire**

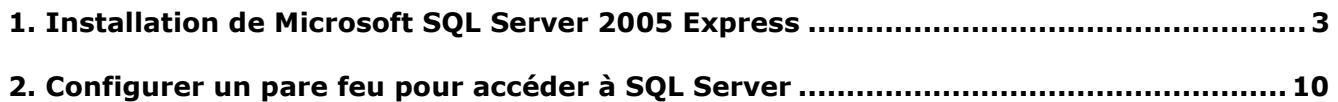

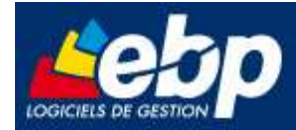

#### **1. Installation de Microsoft SQL Server 2005 Express**

Avant de procéder à l'installation de Microsoft SQL Server 2005, veuillez le télécharger sur notre site internet à l'adresse suivante :

**http://www.ebp.com/fr/telechargez/openline/outils-fichiers.aspx** 

Lancer l'installation en double cliquant sur le fichier **SQLEXPR32.EXE**

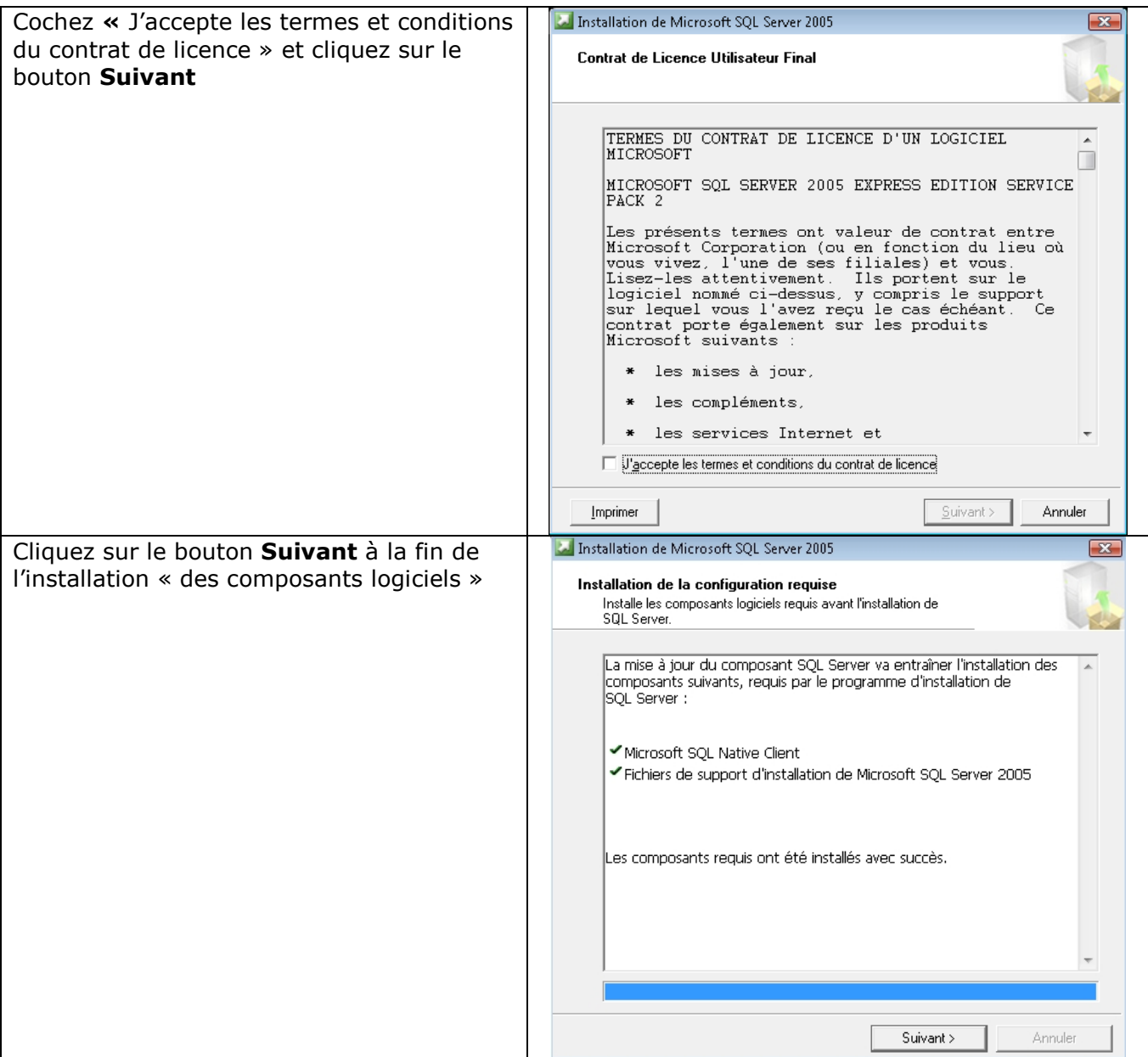

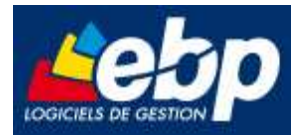

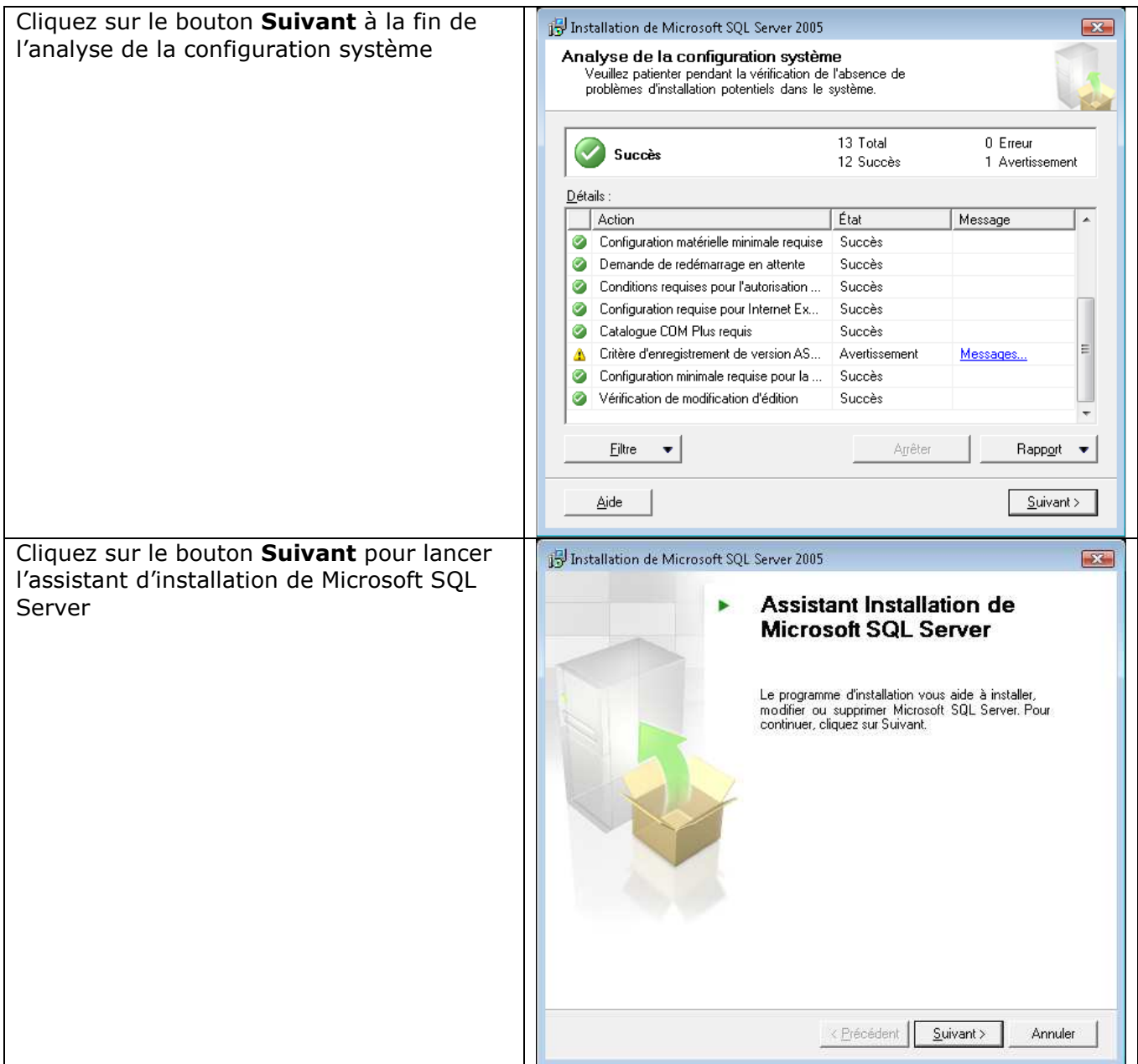

. .

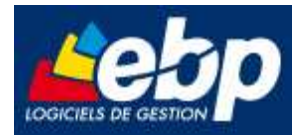

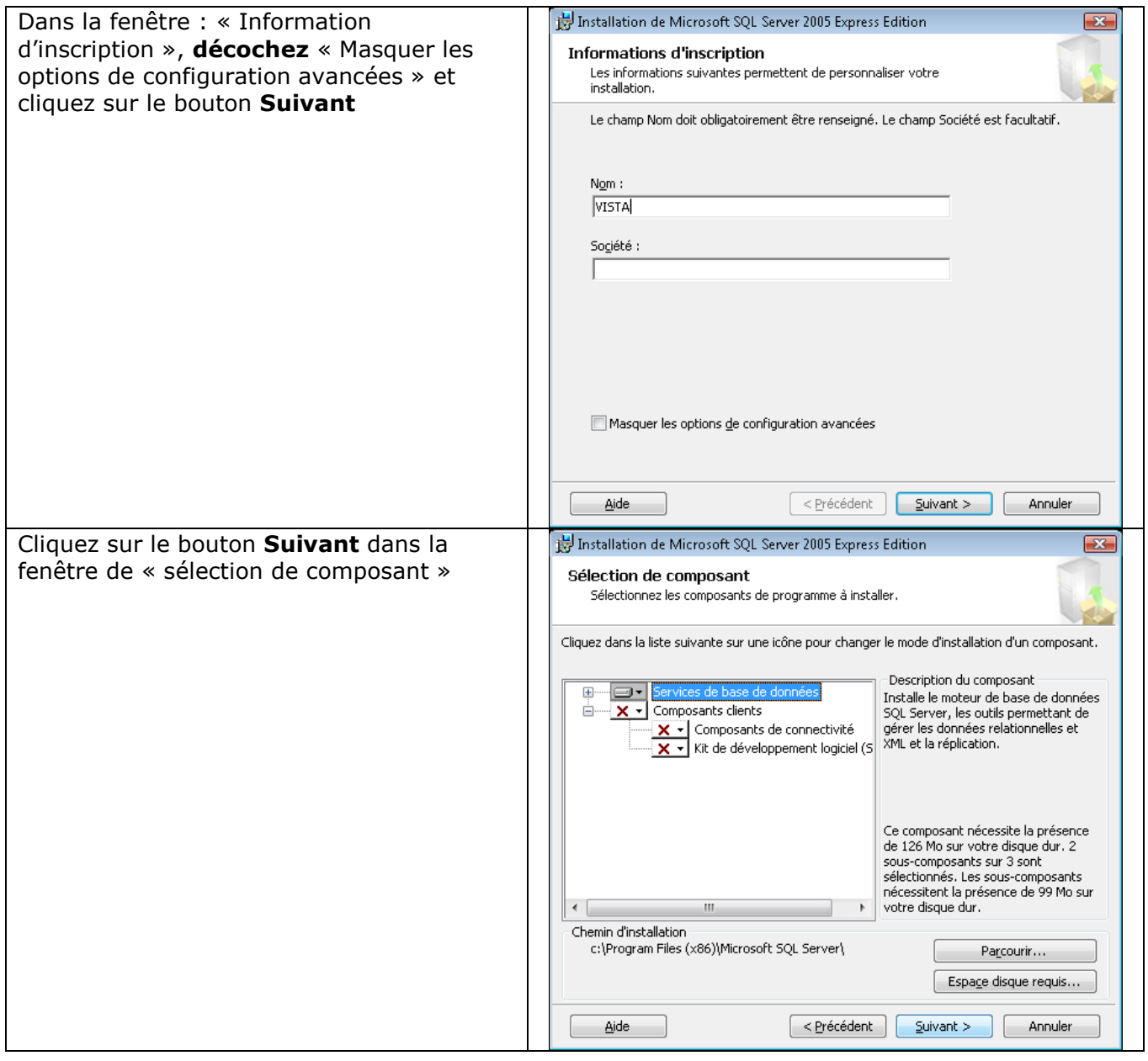

a kacamatan

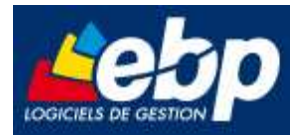

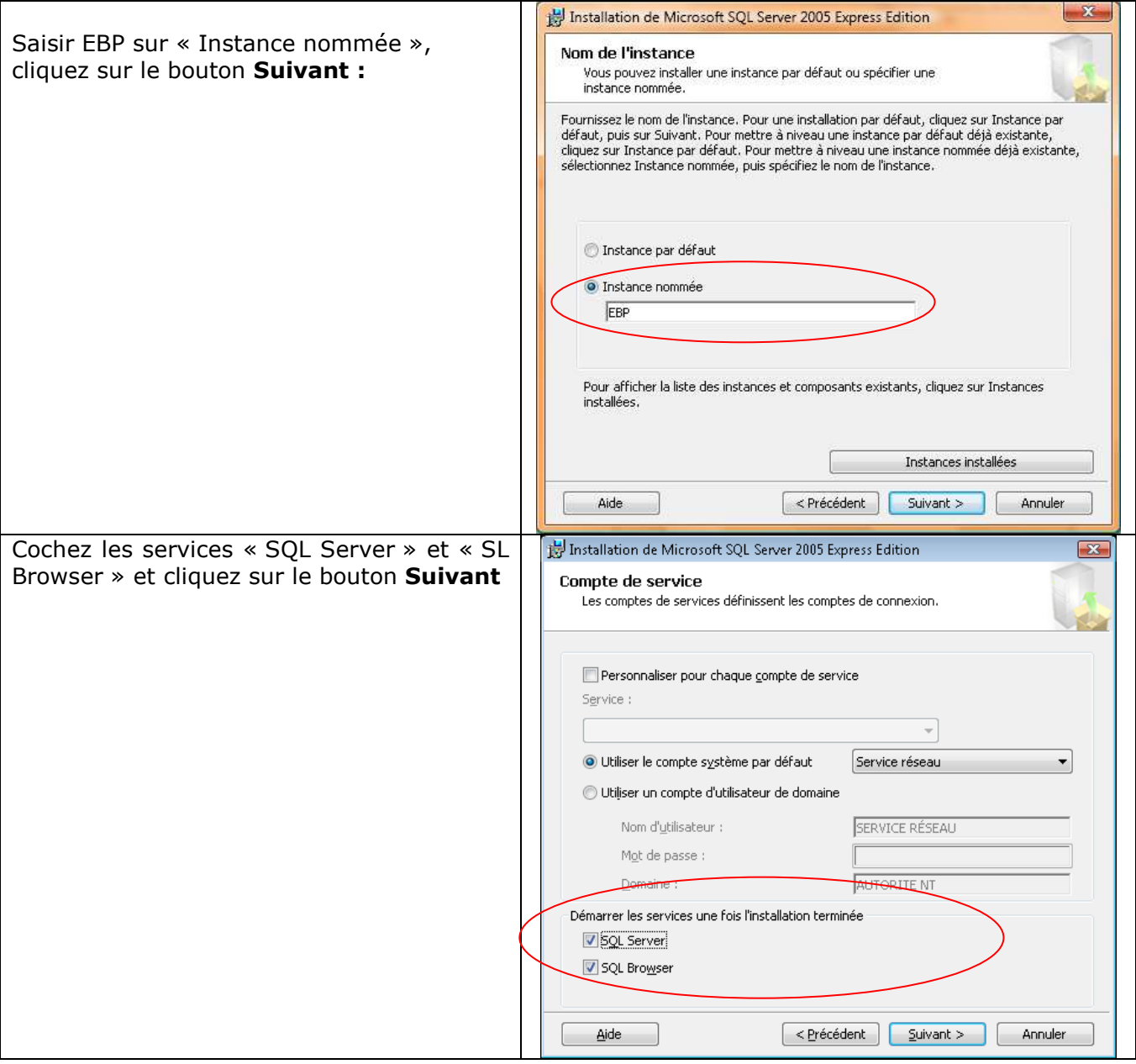

a kacamatan

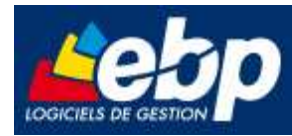

Choisissez le mode d'authentification **mixte** Installation de Microsoft SQL Server 2005 Express Edition et spécifiez le mot de passe pour la Mode d'authentification Le mode d'authentification spécifie le type de sécurité utilisé lors connexion «SA» : **@ebp78EBP** de la connexion à SOL Server. puis cliquez sur le bouton **Suivant**  Sélectionnez le mode d'authentification à utiliser pour cette installation. Mode d'authentification Windows O Mode mixte (authentification Windows et authentification SQL Server) Spécifiez le mot de passe de connexion sa ci-dessous : Entreg le mot de passe :  $\overline{\phantom{a}}$ Confirmer le mot de passe :  $\overline{\phantom{a}}$ Aide  $\left\lceil \frac{1}{2} \right\rceil$  < Précédent  $\left\lceil \frac{1}{2} \right\rceil$  Suivant > Annuler Cliquez sur le bouton **Suivant** dans la Installation de Microsoft SQL Server 2005 Express Edition  $\overline{\mathbf{x}}$ fenêtre « Paramètres de classement » Paramètres de classement Les paramètres de classement définissent le comportement de tri sur votre serveur. Paramètres de classement du service : SQL Server · Indicateur de classement et ordre de tri : French  $\overline{\phantom{a}}$  $\Box$  Binaire Binaire - point de code Respecter la casse Respecter les caractères Kana Respecter les accents Respecter la largeur  $\mathcal{\mathcal{O}}$  Classements SQL (utilisés à des fins de compatibilité avec les versions antérieures de<br>5QL Server) Classement binaire basé sur la comparaison des points de code, à utiliser avec la .<br>Stricte compatibilité avec les bases de données 1 .x ne respectant pas la casse, .<br>Classement du dictionnaire, respect de la casse, à util position du ulculum lang, non-respect de la casse, a duiner avec le jeu de ca<br>recoment du dictionnaire, non-recopet de la casse, préférence nour les mains<br>|-Clas<br>⊸ri Aide  $\left\lceil \frac{1}{2}$  < Précédent  $\left\lceil \frac{1}{2} \right\rceil$  Suivant > Annuler

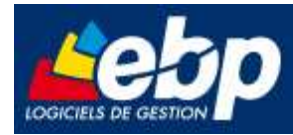

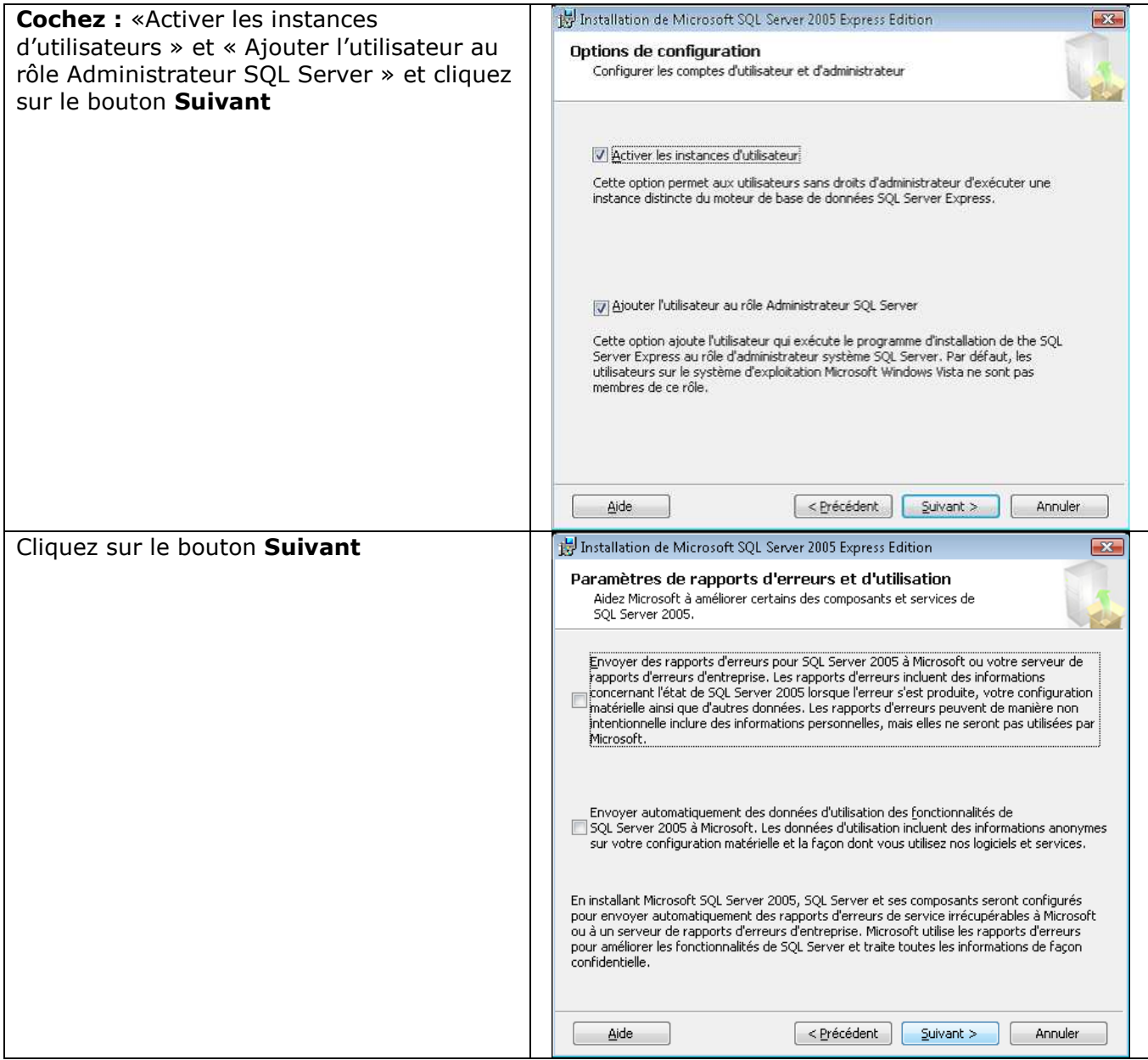

a sa n

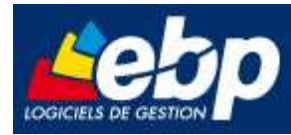

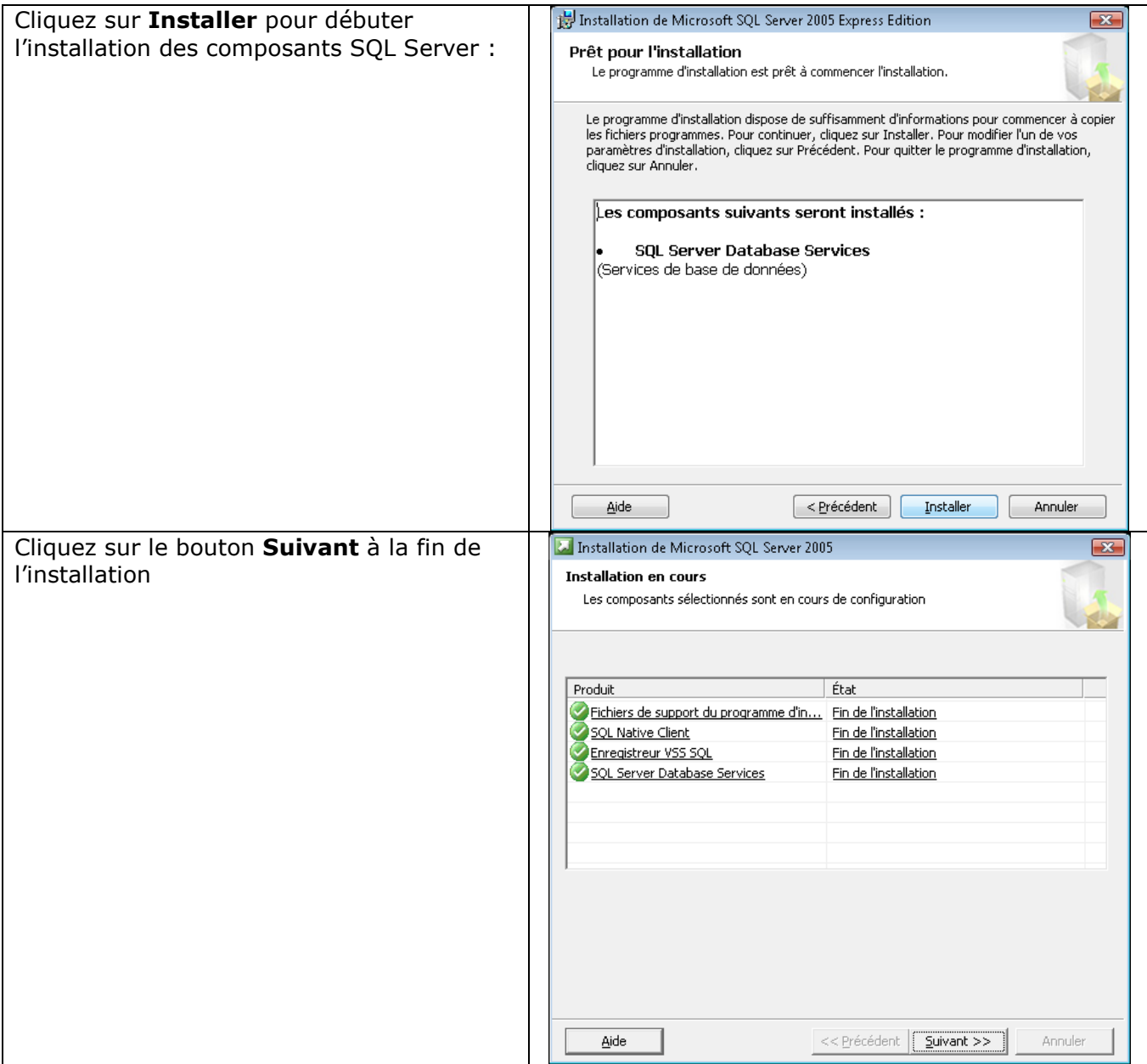

т **Contract** 

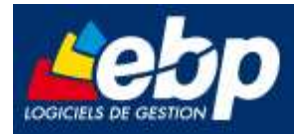

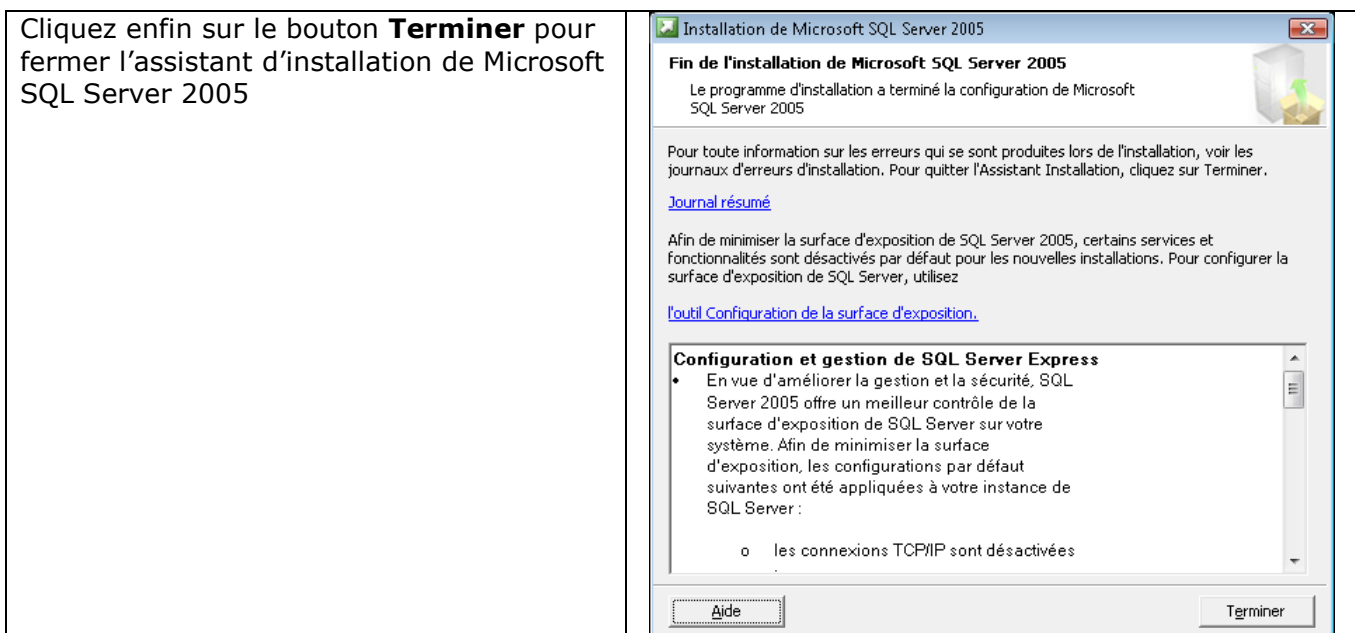

### **2. Configurer un Pare-feu pour accéder à SQL Server**

Exemple de paramétrage du Pare-feu Microsoft Windows Vista

Dans le panneau de configuration, section Sécurité, cliquez sur le bouton **Autoriser un programme via le Pare-feu Windows**

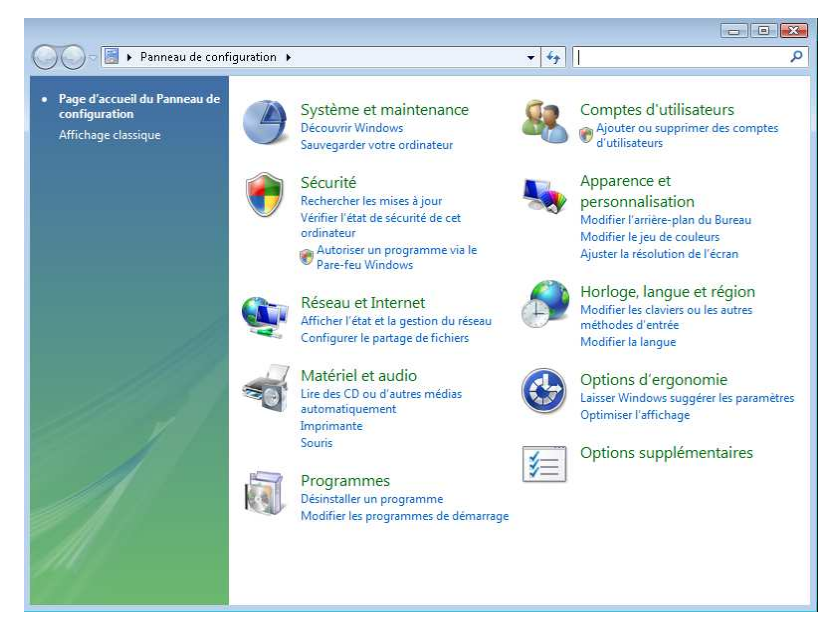

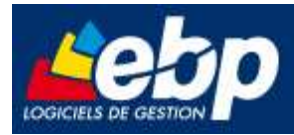

Dans la boîte de dialogue **Pare-feu Windows**, sur l'onglet **Exceptions**, cliquez sur **Ajouter un port**

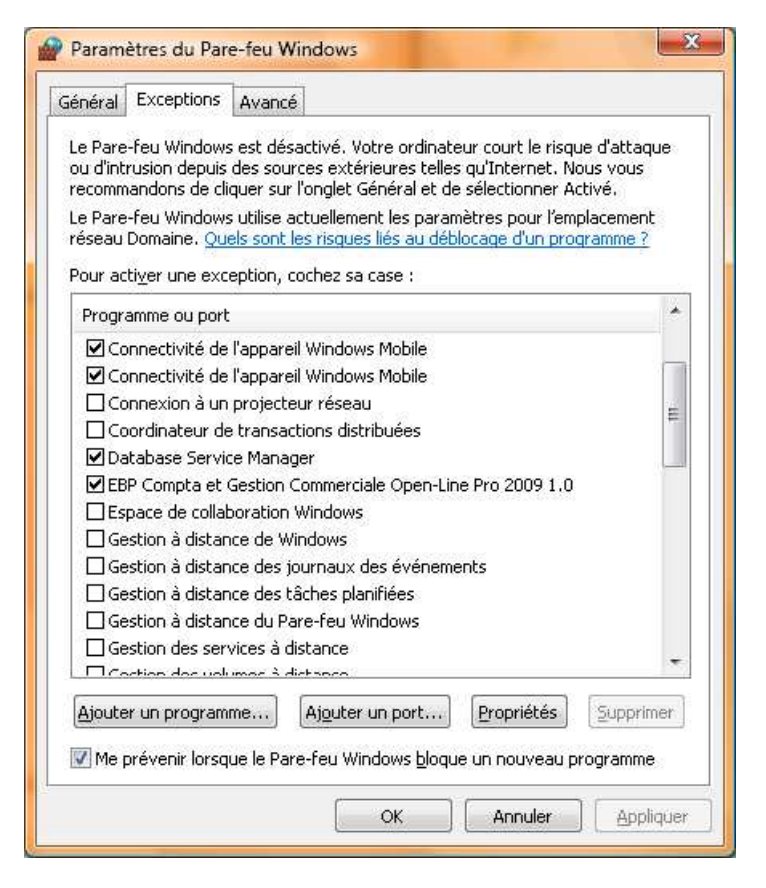

Ajoutez le port : - **1433** en TCP

Cliquez sur le bouton **OK** pour valider votre saisie

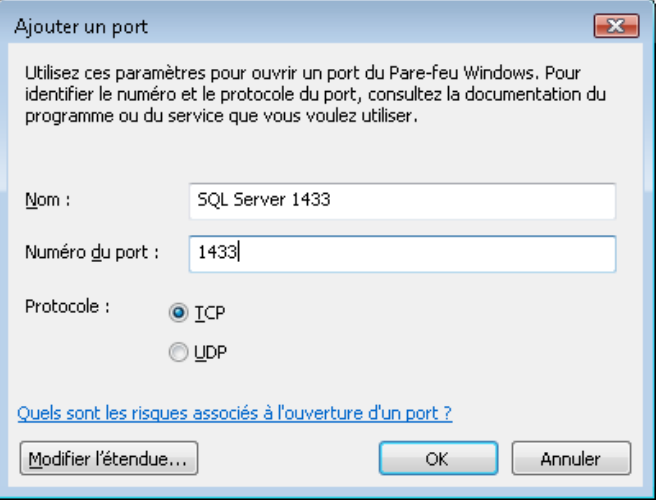

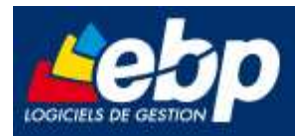

Puis ajoutez le port : - **1434** en UDP

Cliquez sur le bouton **OK** pour valider votre saisie

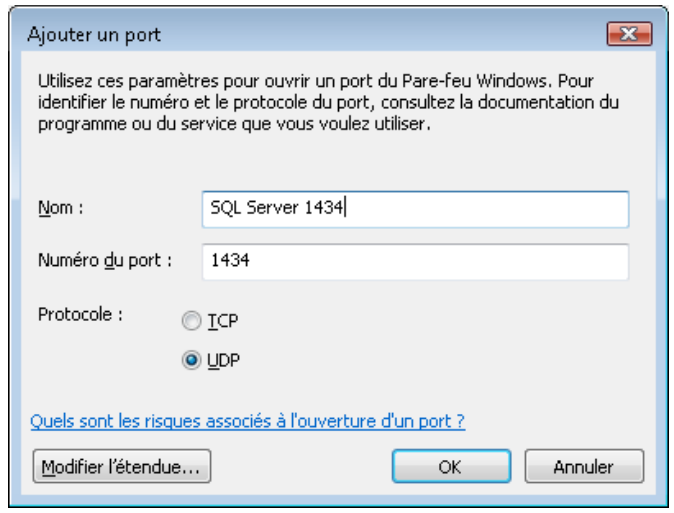